## **Designing Questions in Slide View**

To add and edit new questions, use **Form View** mode. To create slides and add additional media objects and text boxes, as well as select the fonts and text size, slide background and animation settings, use **Slide View** mode. To switch between the two modes, use the tabs on the left side of the editor.

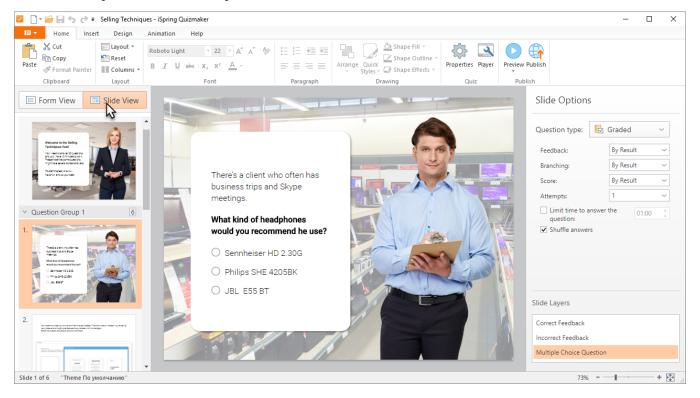